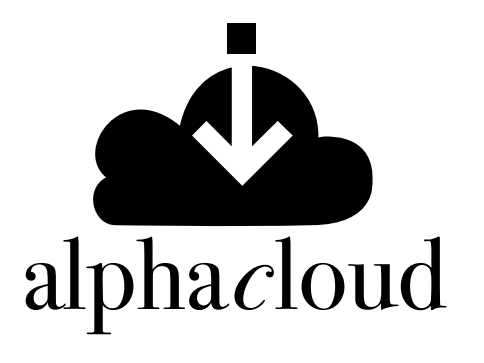

Alpha Cloud en tu biblioteca universitaria

Ingresa al *campus virtual*  desde tu universidad. Usa tu usuario y contraseña.

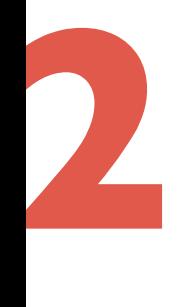

**1**

Ve al área de recursos electrónicos y haz click en el ícono de Alpha Cloud.

**3**

¡Ya estás en la plataforma!. Puedes navegar por las categorías de búsqueda:

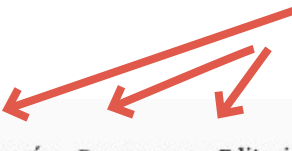

a alphaeditorial LIBROS DIGITALES

Categoría Programas Editorial

Ciencias agropecuarias Ciencias básicas Ciencias de la comunicación Ciencias de la educación

Ciencias de la información Ciencias de la salud Ciencias empresariales Ciencias juridicas y politicas

Ciencias sociales Diccionarios Formacíón para el trabajo Ingenierías

Inglés Interes general Literatura Transversales

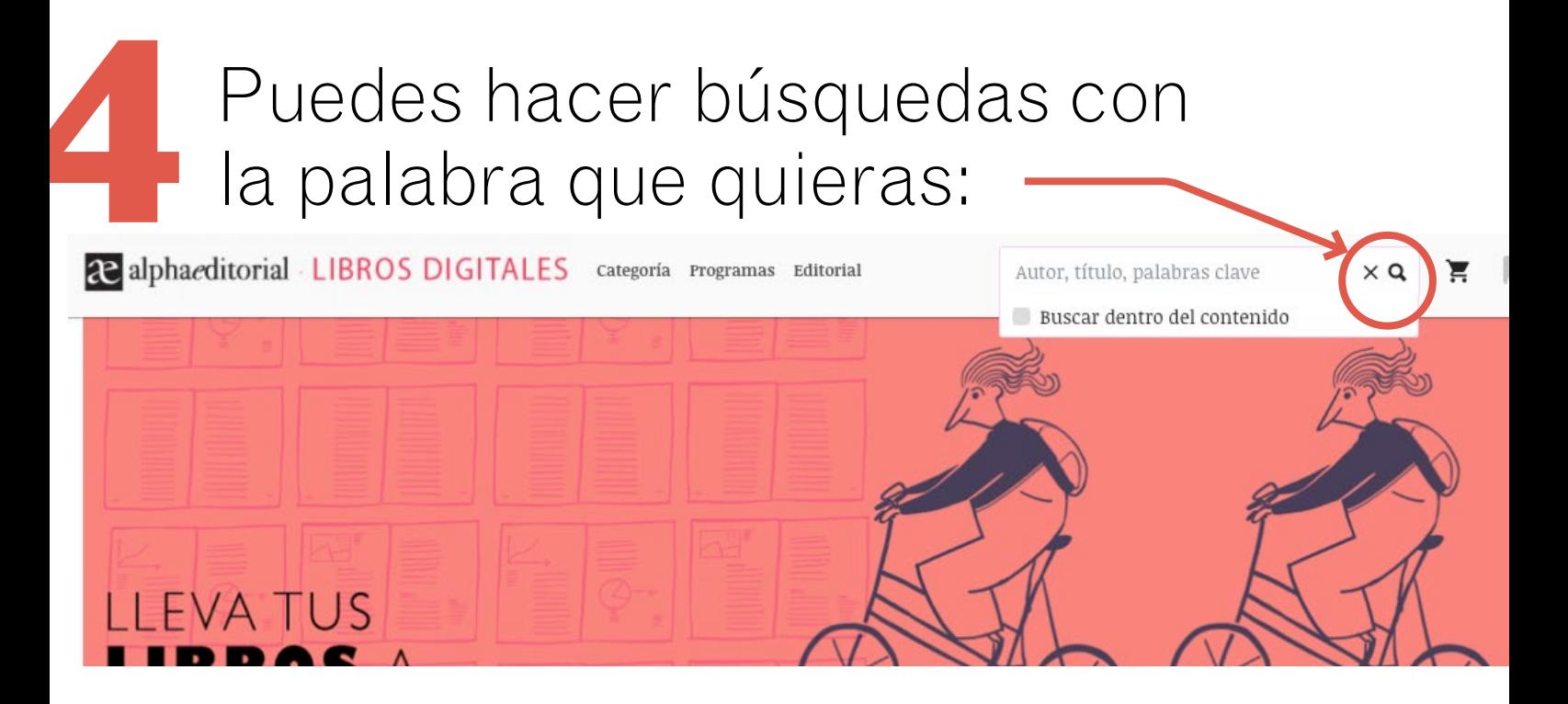

Si vas a tu usuario, encontrarás tus descargas, publicaciones y libros favoritos: **5**

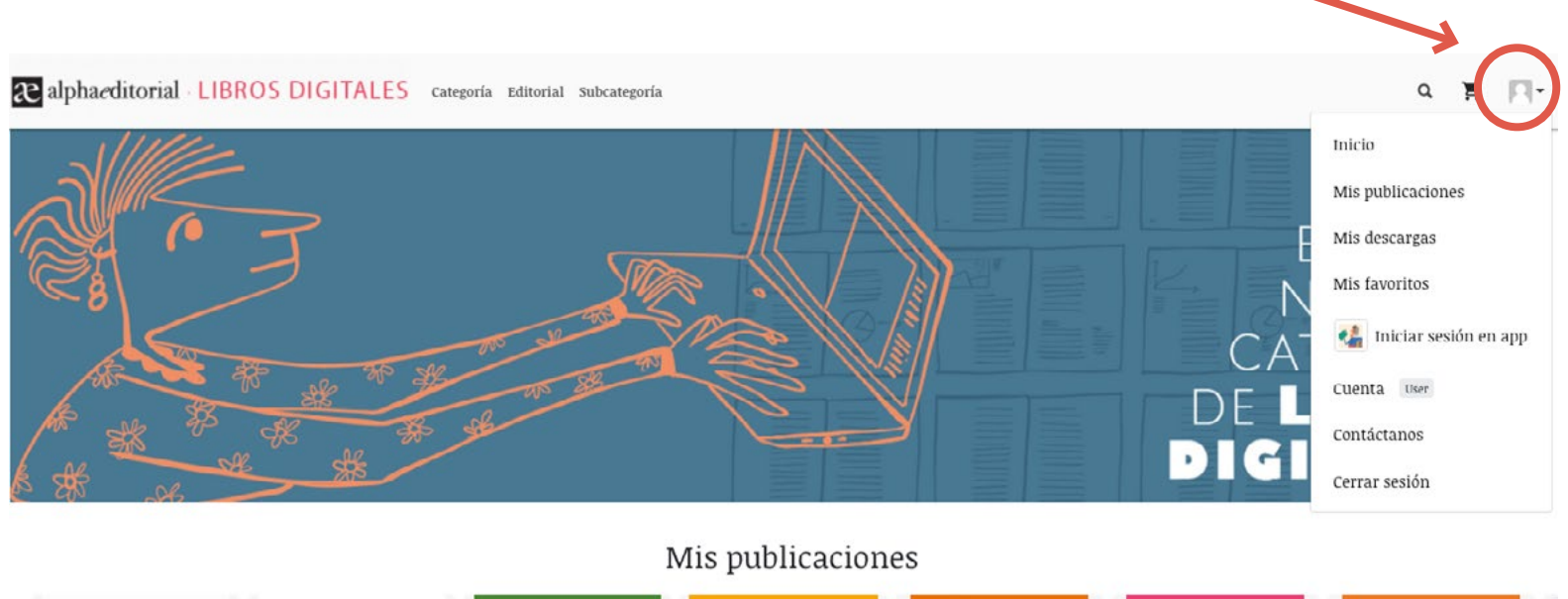

Si eliges un libro se desplega Si eliges un libro se despondente da la información: información:

 $B$ 

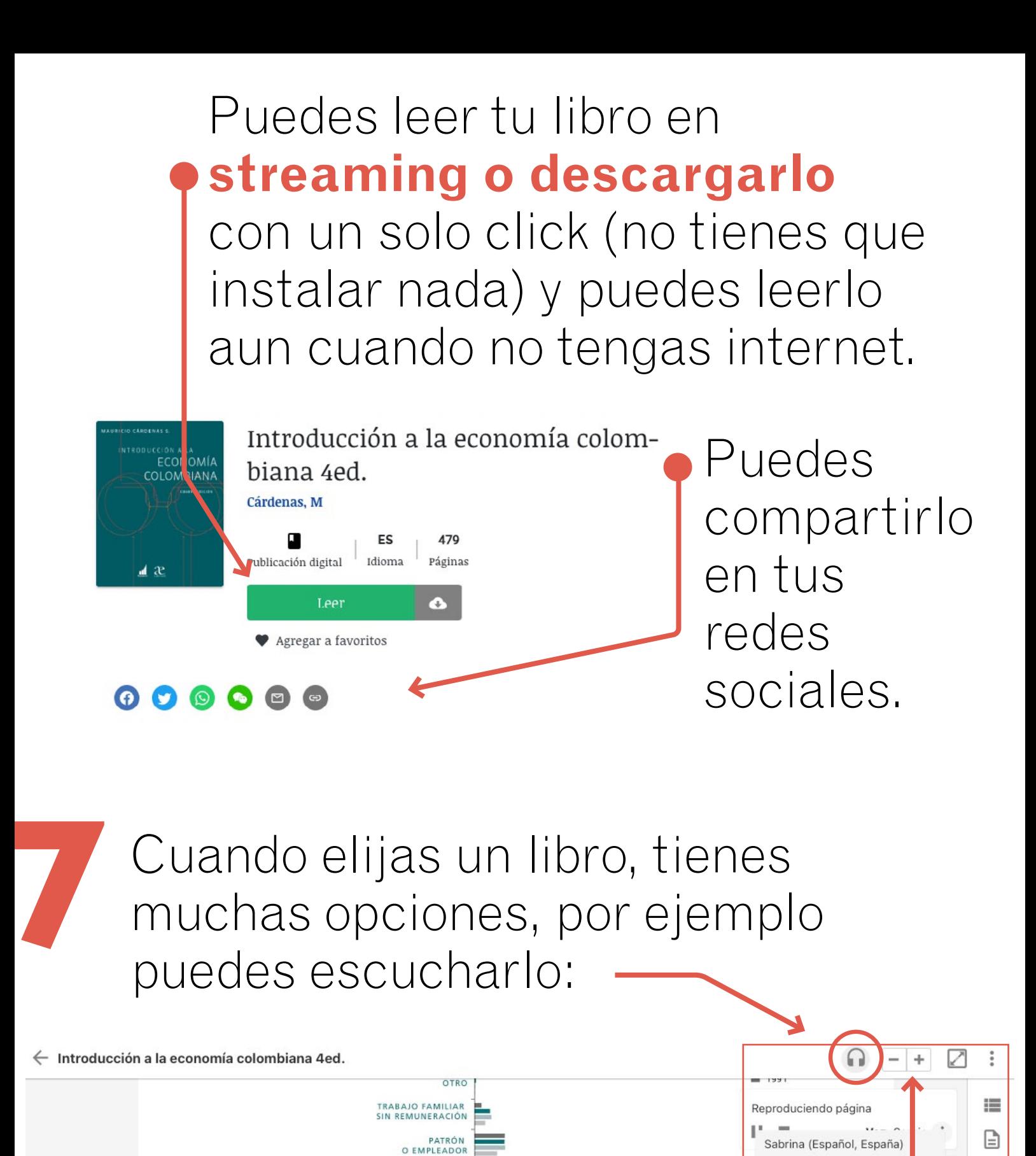

puedes ampliar o disminuir la visualización a tu gusto

20%

30%

40%

10%

**CUENTA PROPIA** 

GRÁFICO 9.10

Composición del empleo total

por posición ocupacional para el segundo trimestre.

Fuente: ENH procesada por DSS-DNP y GEIH. DANE.

Áreas metropolitanas

EMPLEADO

**DOMÉSTICO** 

EMPLEADO<br>DEL GOBIERNO

(ASALARIADO)

EMPLEADO PARTICULAR

Facundo (Español, España)

Camila (Español, Latinoamé

 $50%$ 

Sergio (Español, Latinoamé ica)

Q

ica)

### Puedes ajustar página al ancho de tu pantalla con un solo click

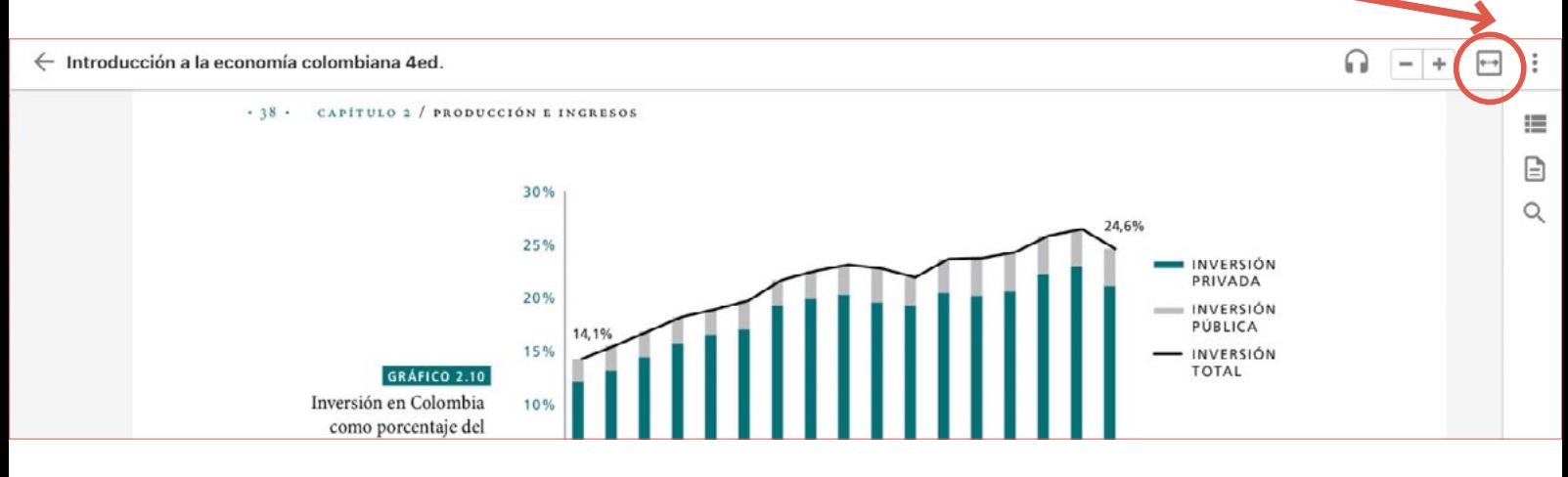

También puedes elegir como quieres desplazarte en tu libro y hasta cambiar el fondo de color del menú

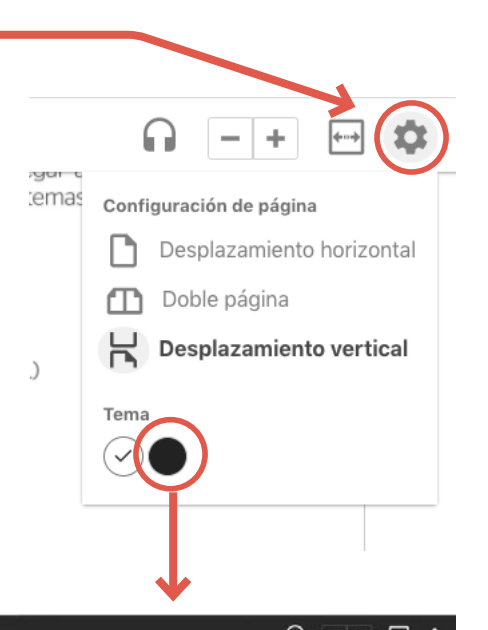

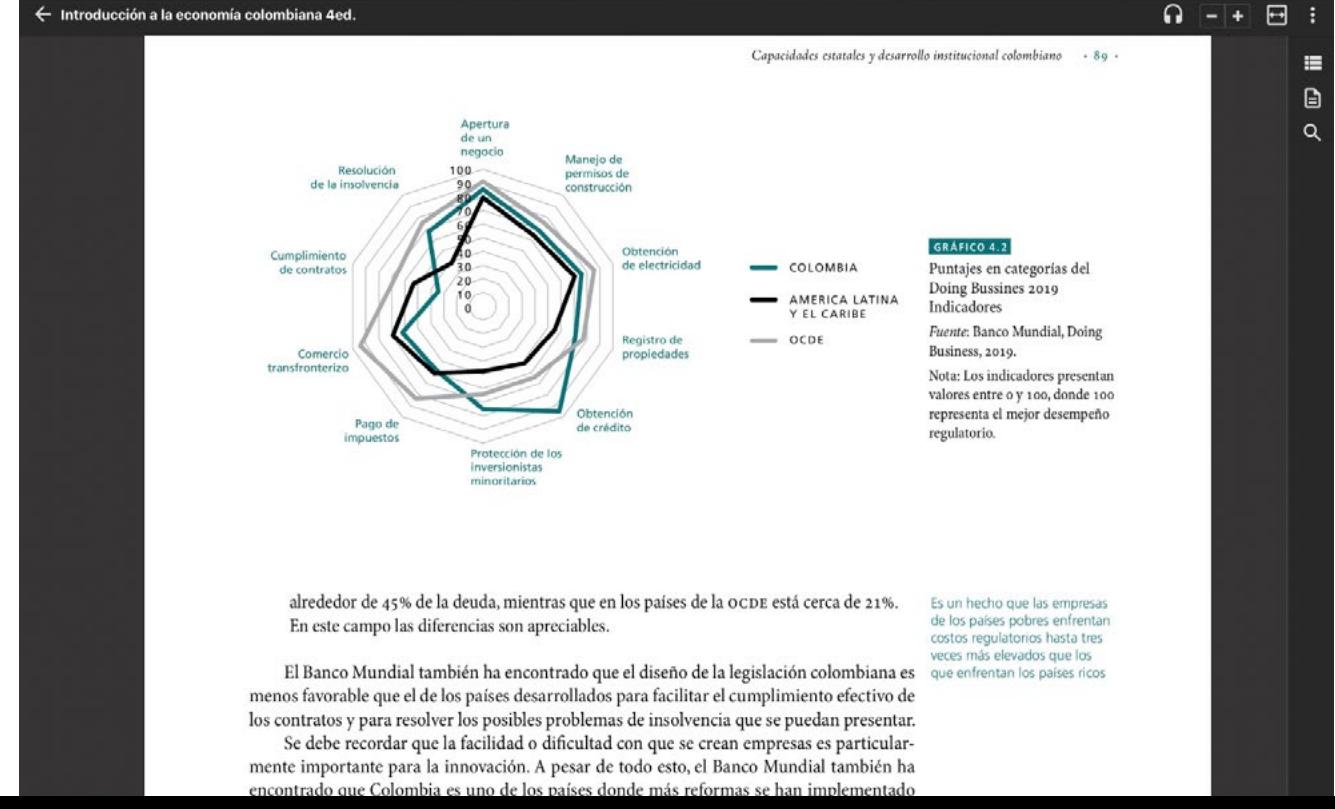

# puedes navegar desde la **tabla de contenido**

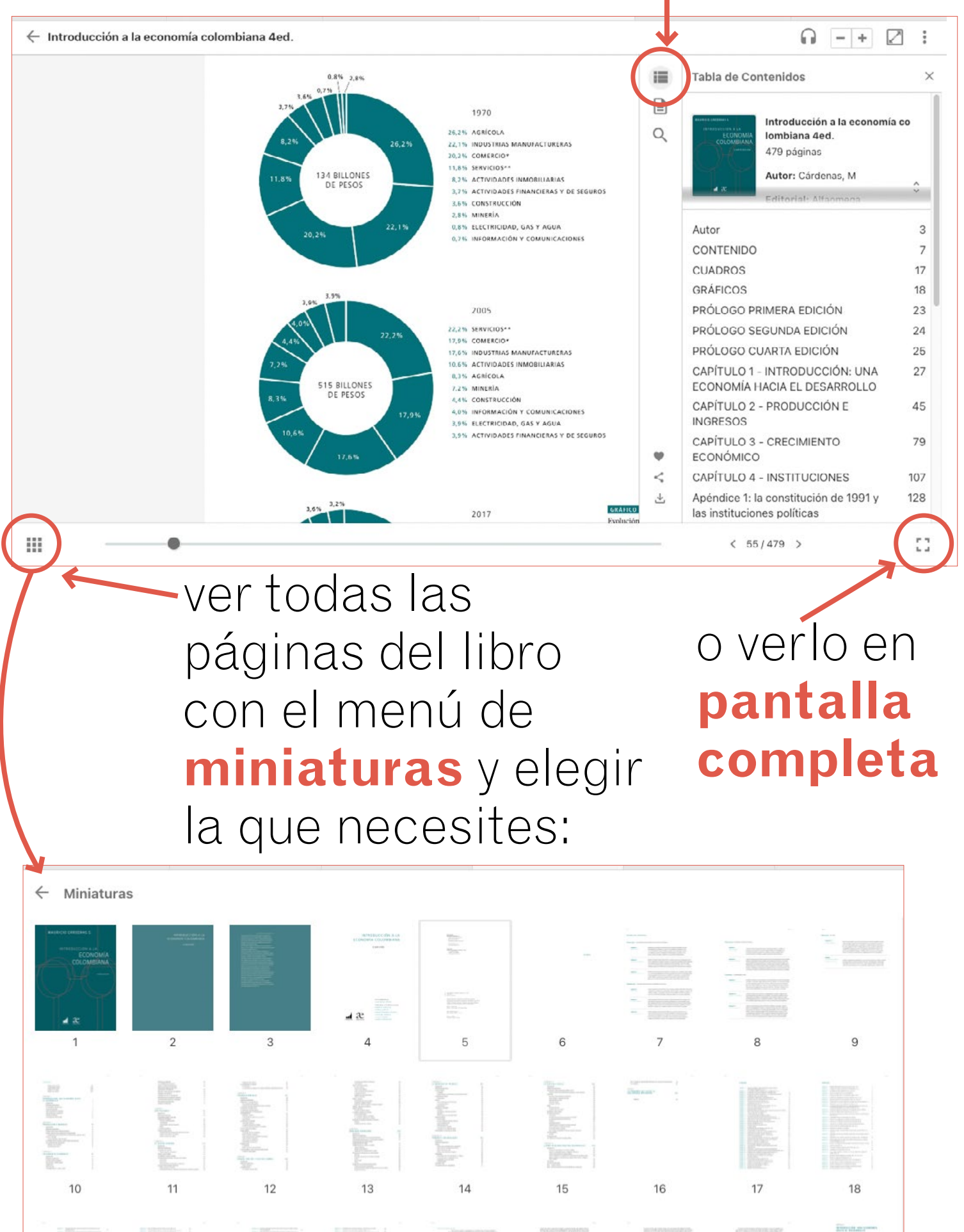

#### Podrás **crear notas**, solo tienes que seleccionar una parte del texto y se desplegará el menú:

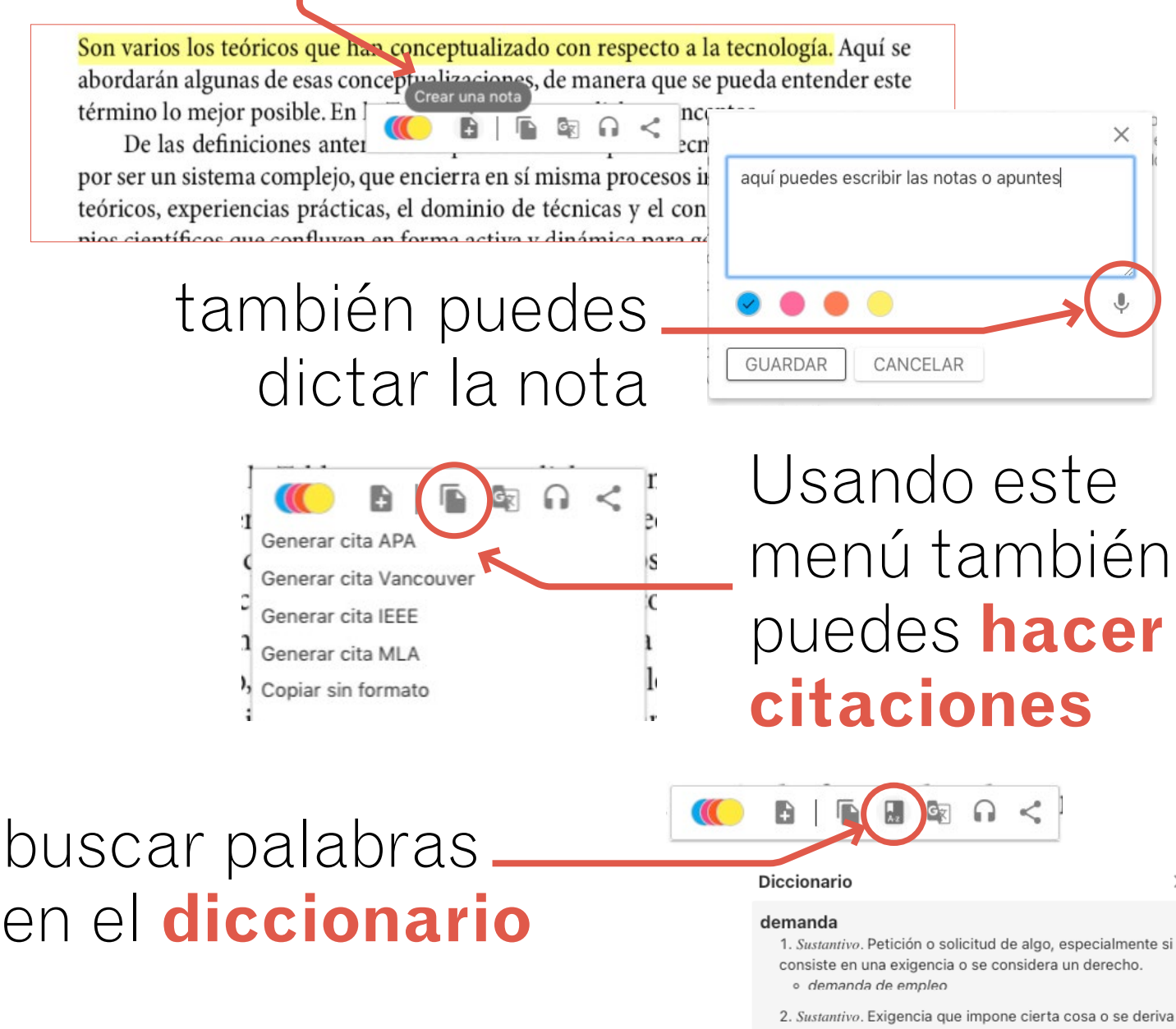

#### **traducir** en mas de 50 idiomas

- 
- 2. Sustantivo. Exigencia que impone cierta cosa o se deriva de ella.
	- o se intentaba medir la adaptación del sujeto a las demandas ambientales
- 3. Sustantivo. Pregunta

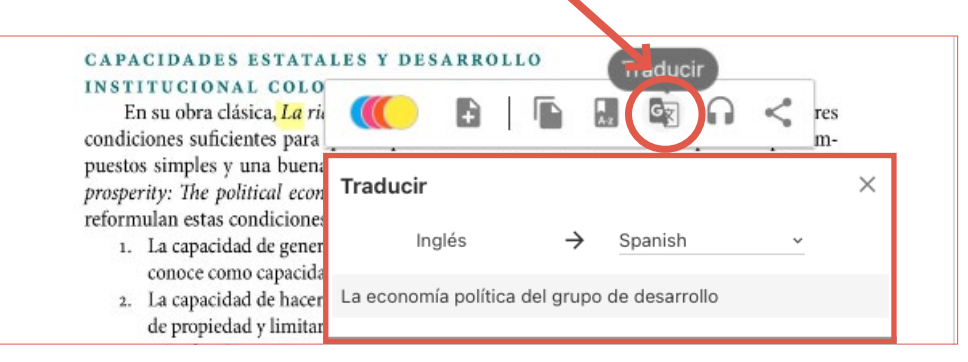

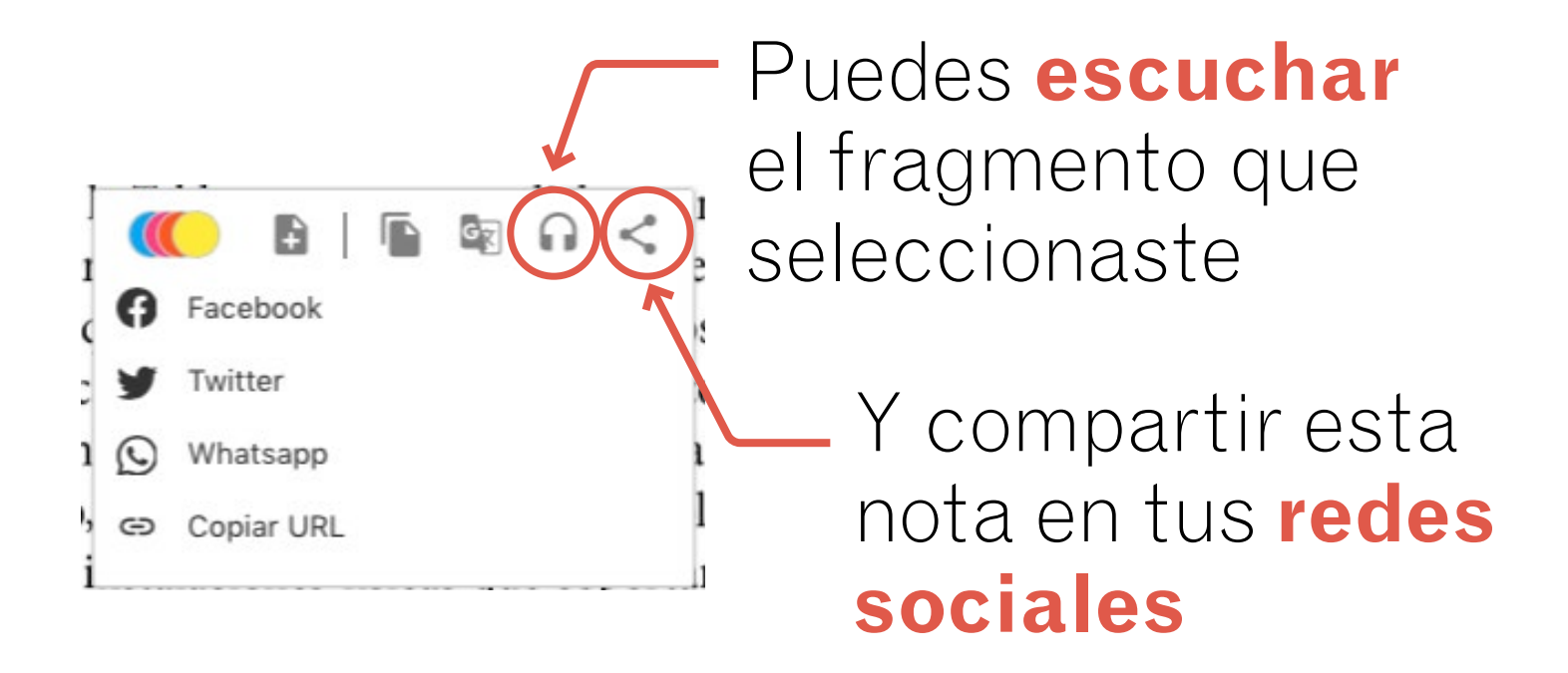

#### Con el menú *Anotador* puedes navegar por **tus notas**, compartirlas, exportarlas, cambiar el color o eliminarlas.

 $\leftarrow$  Introducción a la economía colombiana 4ed

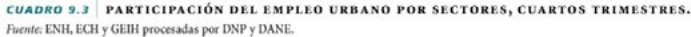

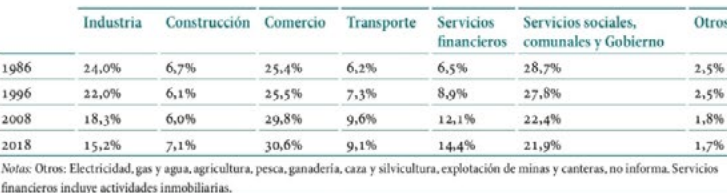

También se analizan los flujos y la movilidad dentro del mercado laboral, tanto entre el empleo y el desempleo, como entre los sectores formal e informal.

El primer grupo concluye, en síntesis, que la dinámica de la demanda laboral estuvo asociada con el proceso de cambio tecnológico, que a su vez se aceleró -por lo menos en el caso de la industria- con las reformas estructurales adoptadas a partir de 1991. La reducción arancelaria y la revaluación del peso abarataron los bienes de capital y originaron el incremento en la inversión y la modernización del aparato productivo.

La inversión en tecnología incrementó la demanda de mano de obra calificada en detrimento de los empleados menos calificados. La evidencia indica que el incremento en la demanda por mano de obra calificada (y el crecimiento asociado de los salarios relativos), durante la última década del siglo pasado, estuvo asociado con los cambios en la estructura del comercio internacional y los cambios tecnológicos relacionados con la apertura económica, entre otras razones.

Más concretamente, la reducción del costo de uso del capital en los inicios de la apertura económica permitió incrementos considerables en inversión, que ocasionaron, a su vez, sustitución de mano de obra no calificada por trabajadores calificados.

Sin embargo, estudios más recientes sugieren que el crecimiento de la demanda de mano de obra calificada se ha desacelerado en los últimos años mientras que la oferta ha

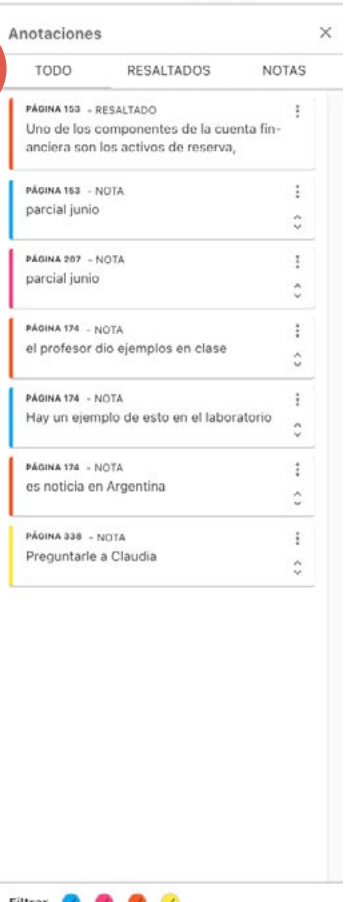

 $\bigcap$  - +  $\bigcap$  :

 $\ddot{\phantom{1}}$ 

 $\epsilon$ 

土

# Puedes usar los **filtros de color** para buscar tus notas o resaltados

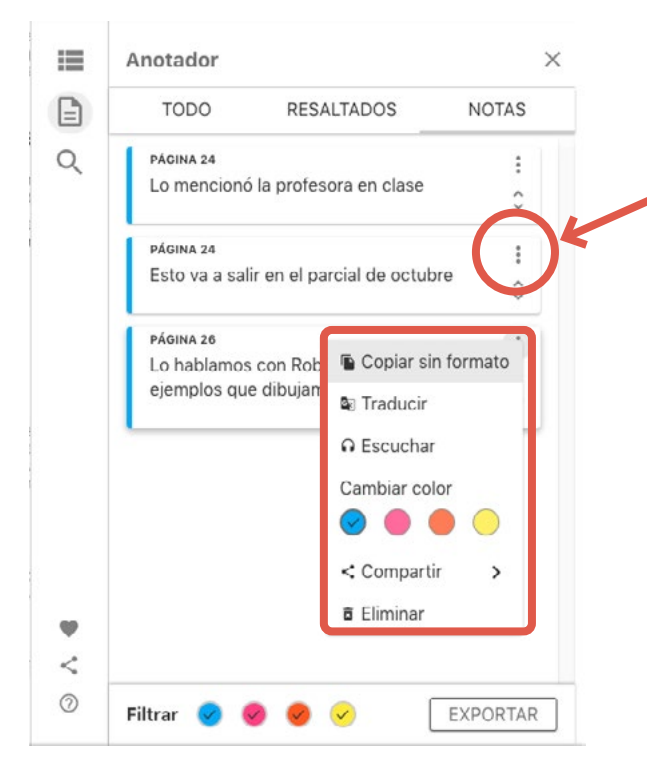

extremos, es evidente que estamos en un terreno de gr... PÁGINA 22 - RESALTADO ÷ Una decisión relevante, por afectar a la rentabilidad, hace referencia al conjunto de presentaciones técnicas que va a incluir nuestra ofert... PÁGINA 23 - RESALTADO Presentar un precio único o pedir cantidades diferentes según el beneficio que obtienen los clientes. PÁGINA 23 - RESALTADO Parte de la oferta consiste en decidir el nivel de servicio que pretendemos ofrecer a nuestros clientes. En este componente, hay var-Filtrar

ún<br>pro<br>era

**es** 

Ł

Haciendo click aquí puedes modificar tus notas o resaltados como quieras

#### Podrás verlos de manera resumida o completos

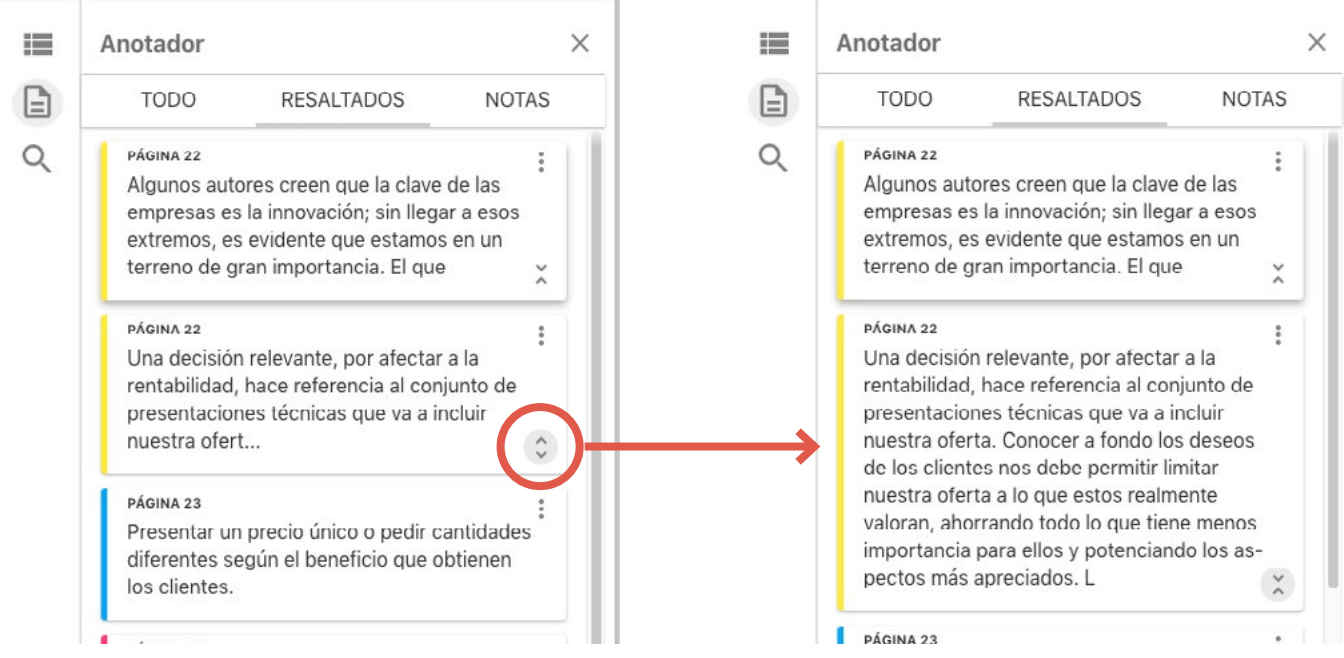

## Además encontrarás un **buscador semántico** para ver tus búsquedas en contexto

Y con este menú podrás marcar el libro como favorito, compartirlo o ver un tutorial sobre cómo usar la plataforma

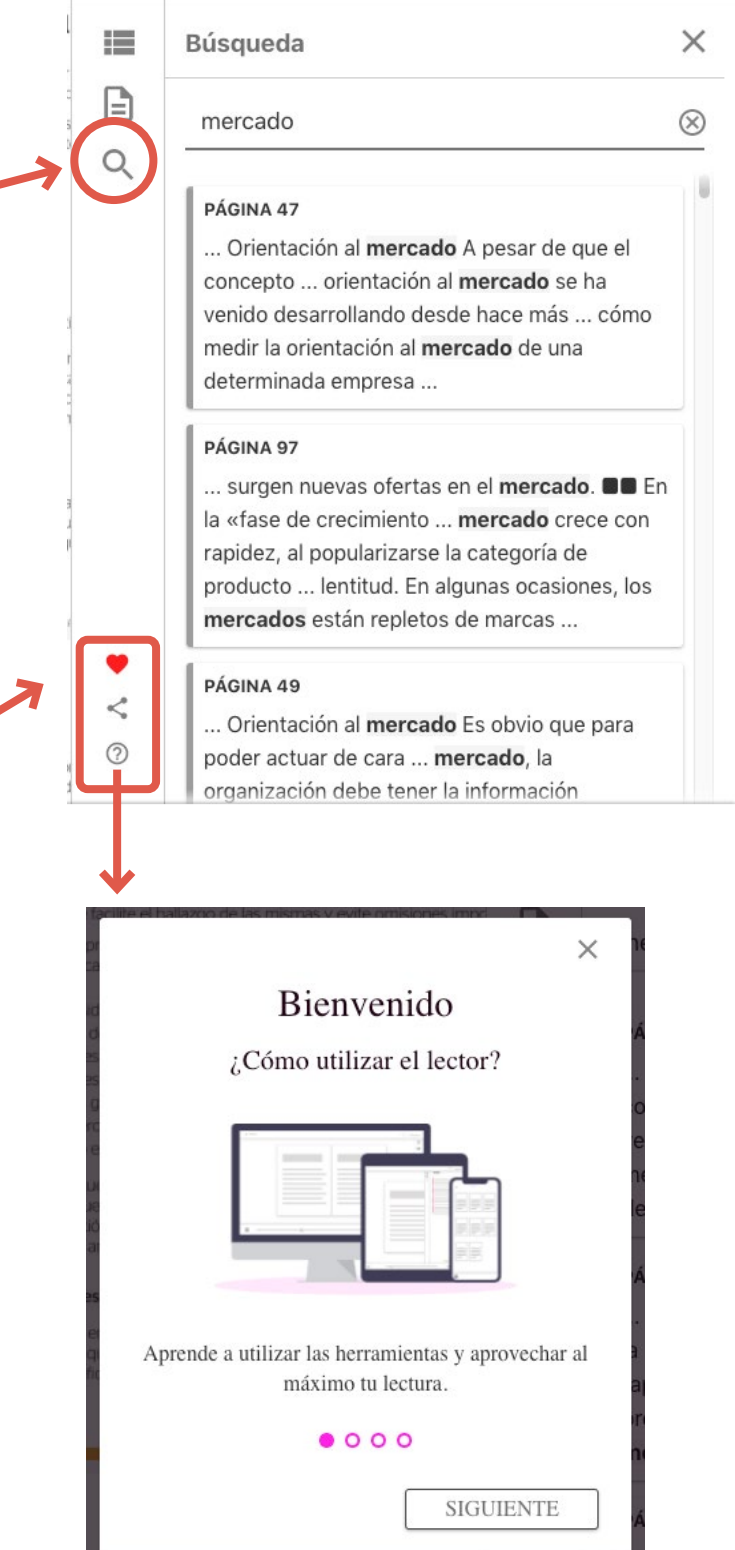

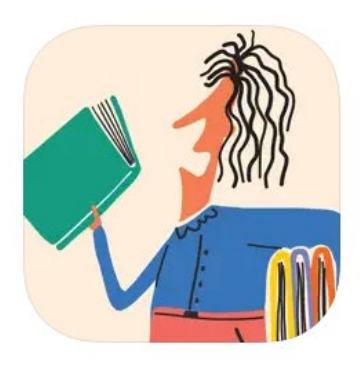

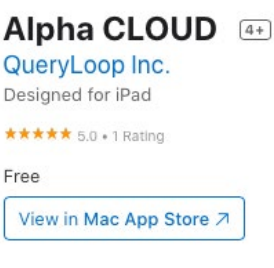

Recuerda que también puedes descargar la **aplicación** en las tiendas google o apple.

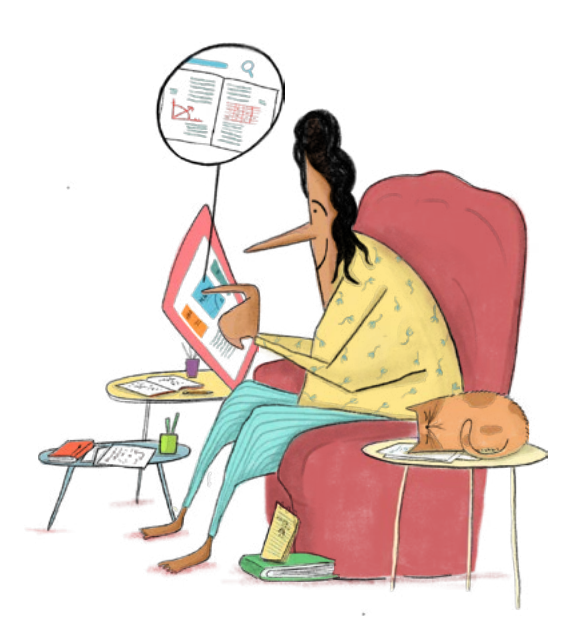

Disfruta nuestros libros. Si tienes dudas, escríbenos a:

**webmaster@alpha-editorial.com**